## List

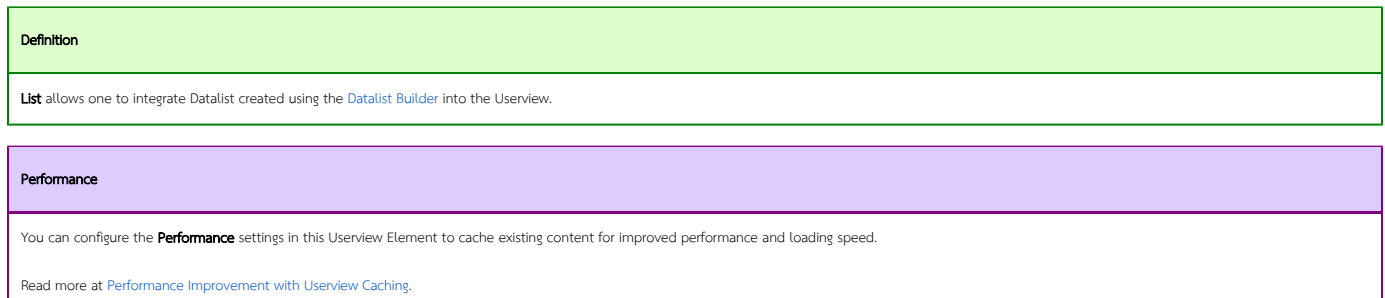

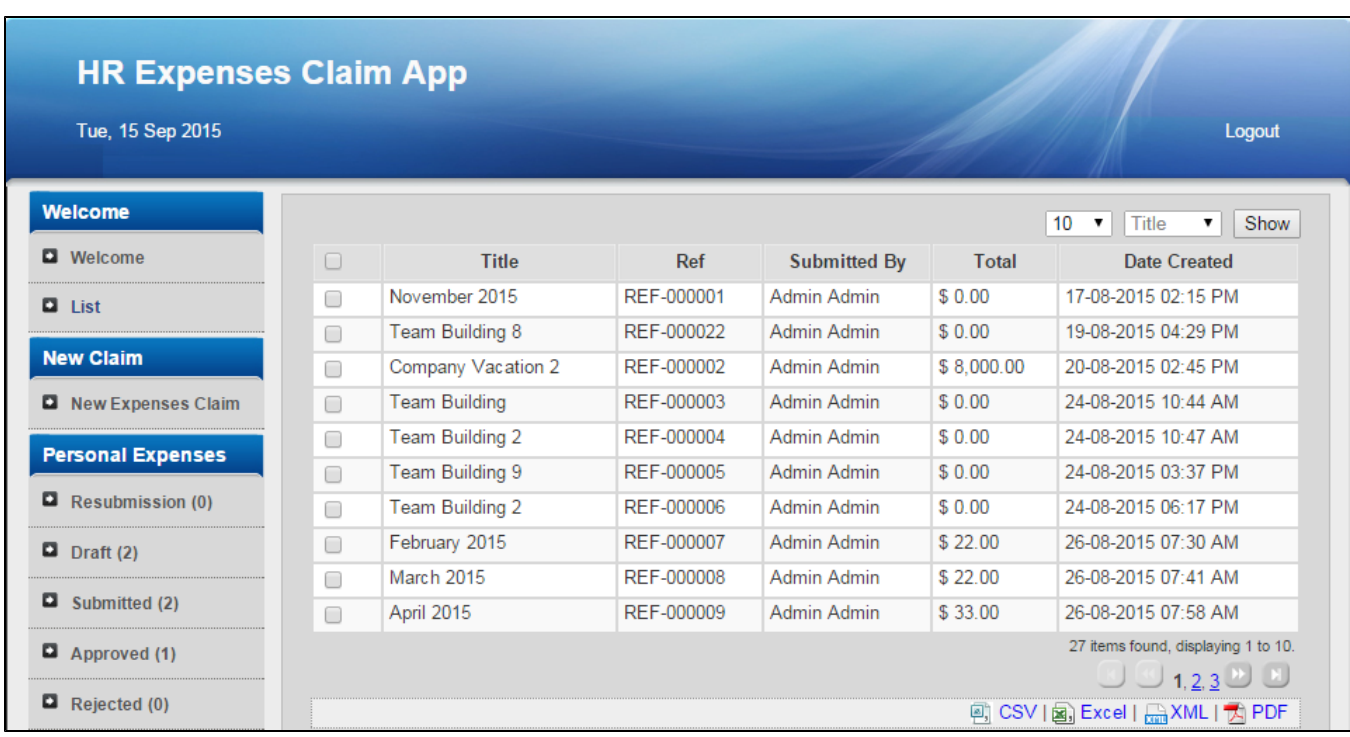

## Figure 1: List showing a Datalist in Userview

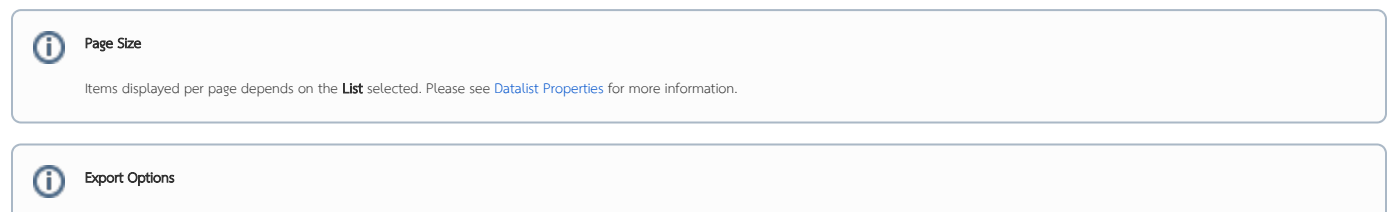

You can export the List out to CSV, Excel, XML, and PDF by clicking on the appropriate link at the bottom of the List.

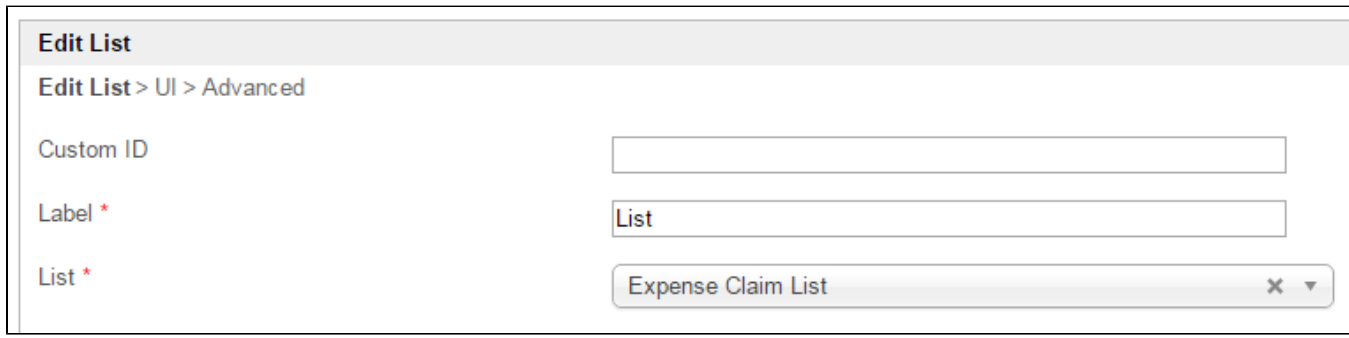

## Figure 2: List Properties

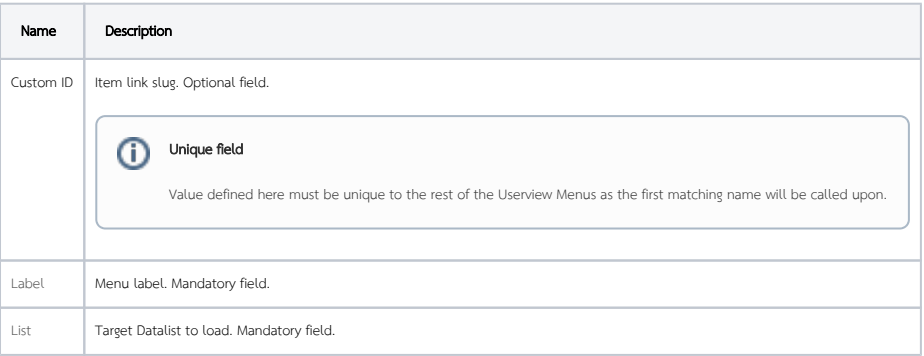

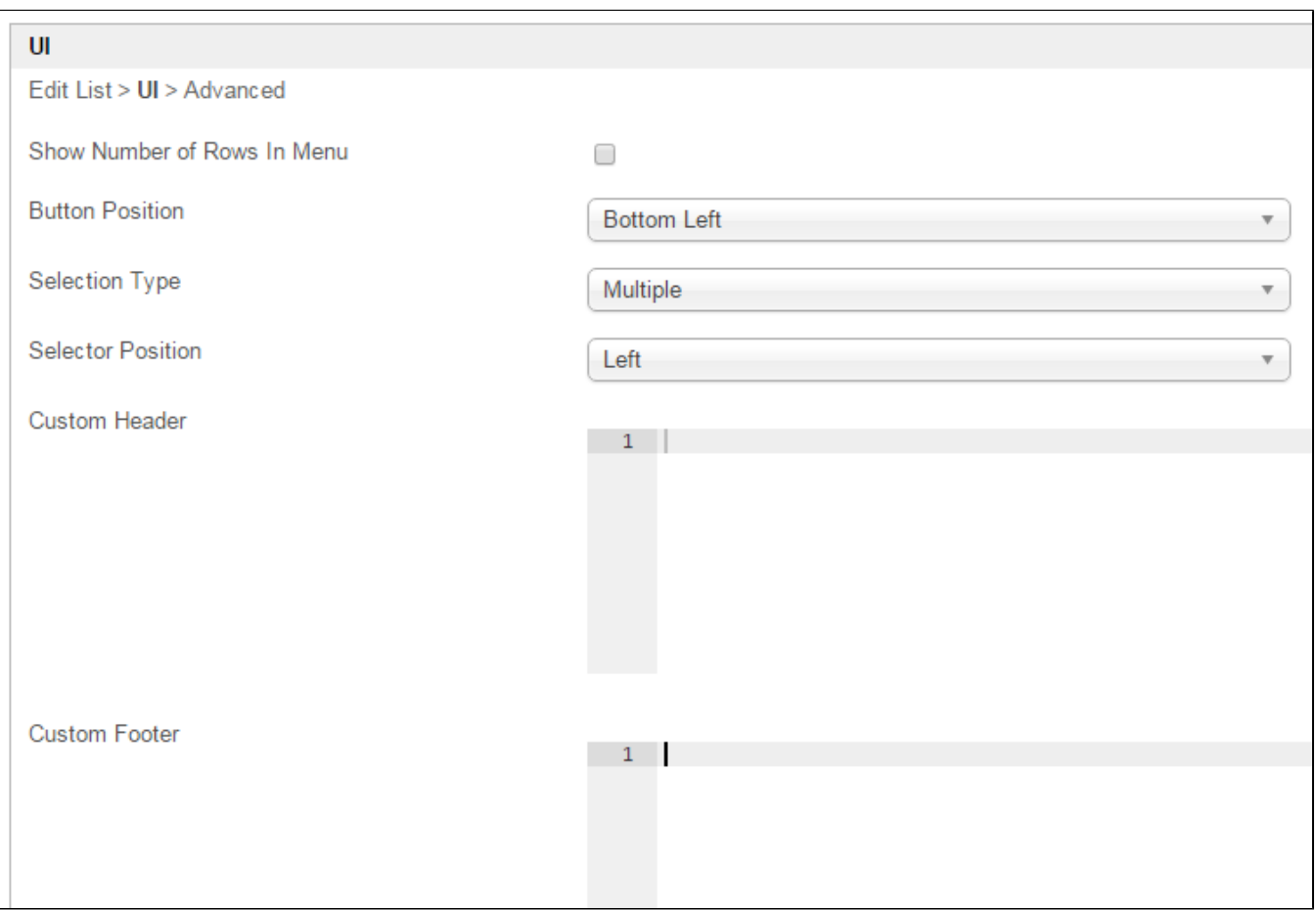

Figure 3: List Properties - UI

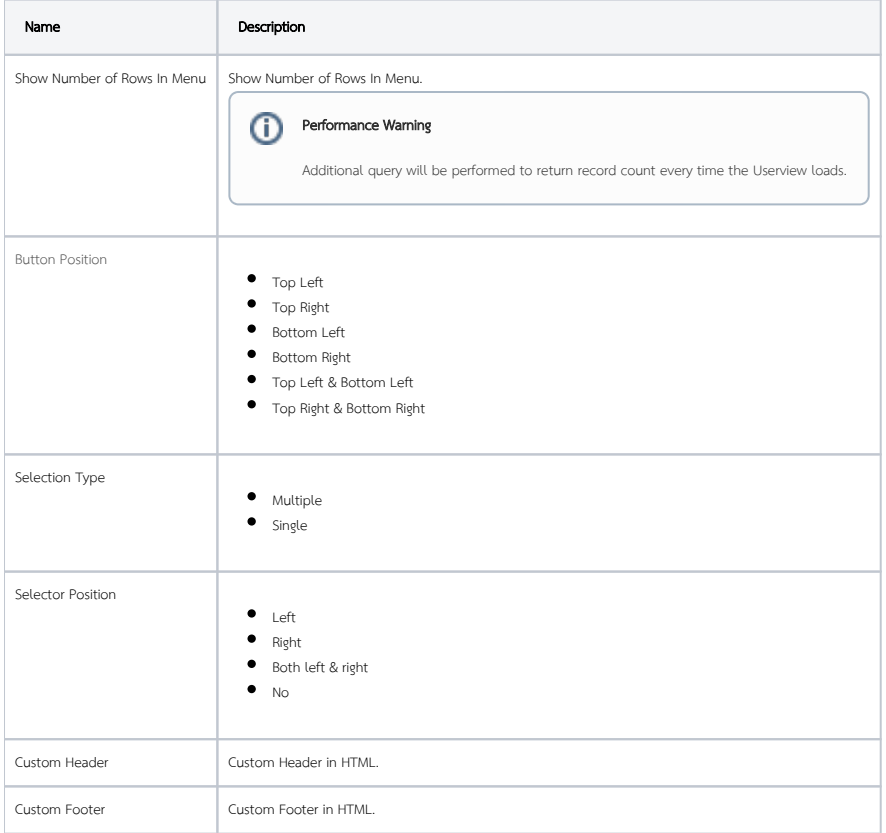

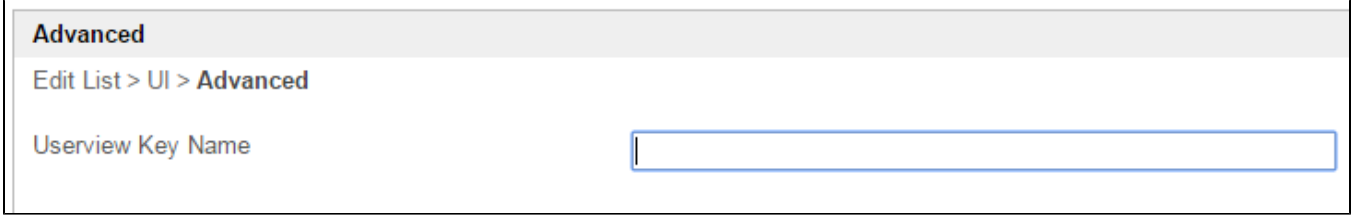

## Figure 4: List Properties - Advanced

Name Description

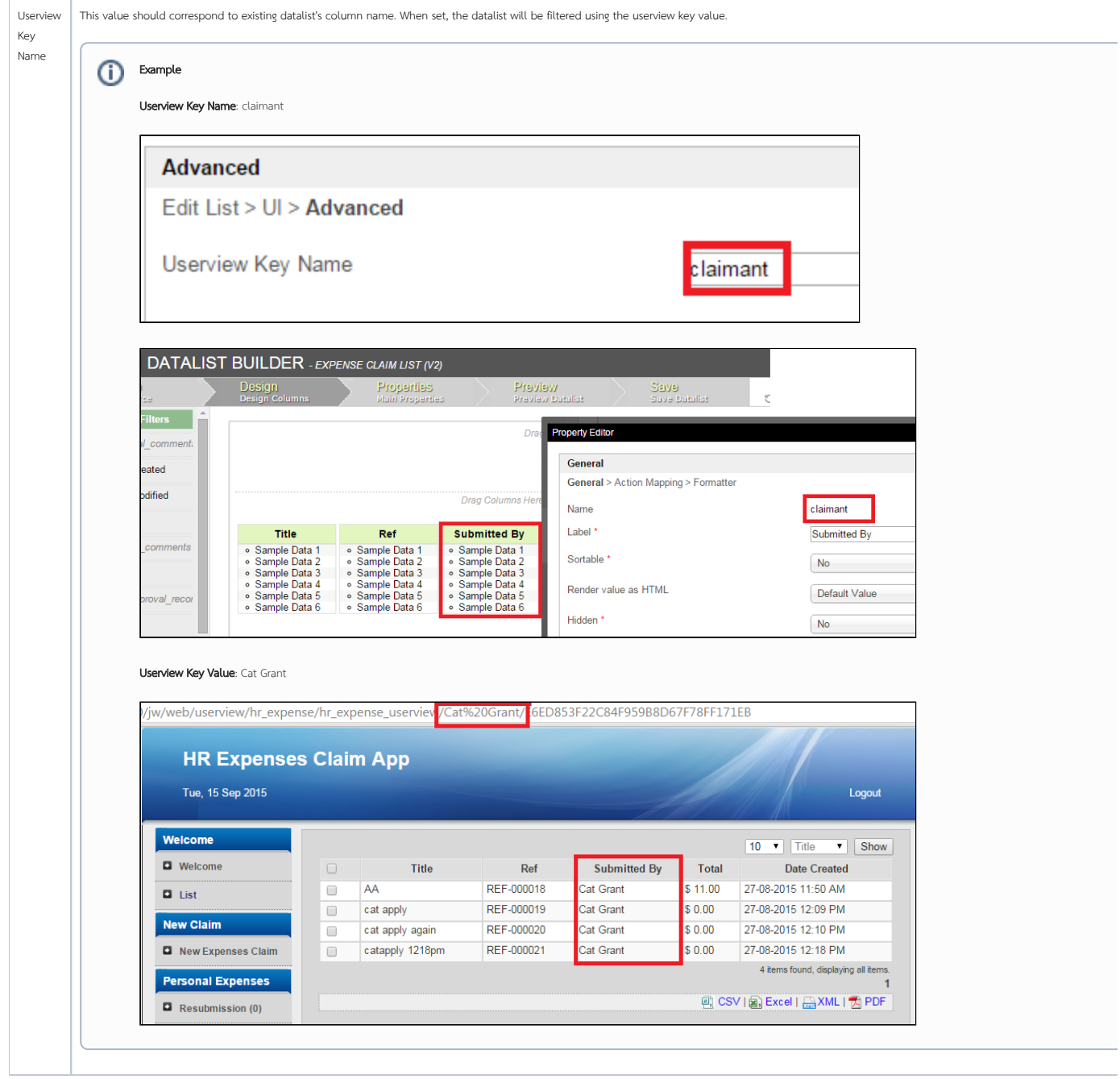